# **KETRON** Tipps & Tricks

## **DIE MANUAL-SPEICHERUNG**

### Für SD9 – SD 90 – SD60 - SD7 - SD40 MIDJPRO

#### **DIE MANUAL-SPEICHERUNG**

Mit den neuen Ketron-Updates vom Oktober 2021 hat sich der Zugriff auf das ONBOARD-MANUAL im Instrument geändert. Diese Datei wurde ausgelagert um die Verwaltung des Manuals und des internen

Speichers zu optimieren.

Der Vorteil: Das Manual kann viel einfacher upgedatet werden und es wird nun von jedem angeschlossenen Speichermedium aufgerufen, auch wenn dieses Medium im MEDIA-Menü gerade nicht aktiv ist.

Wird nach dem Update im Menü auf das Feld "MANUAL" getippt, dann erscheint im Display eine neue Meldung, wie auf dem nächsten Bild dargestellt:

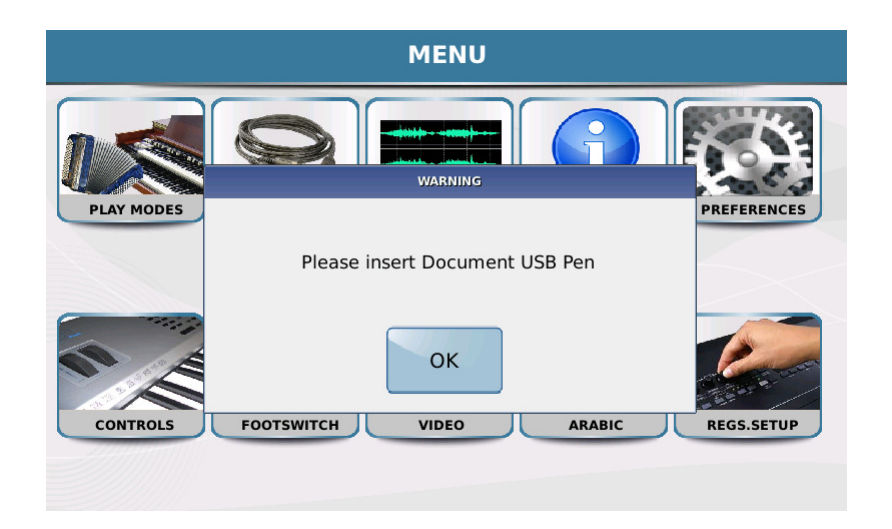

Am Beispiel des SD90 zeigen wir, wie Sie vorgehen, um den Zugriff auf das MANUAL zu aktivieren.

#### **1. ÜBERPRÜFEN SIE DIE VERSION IHRES BETRIEBSSYSTEMS**

- Drücken Sie den Taster MENU und tippen Sie auf das Feld PREFERENCES.
- Oben links im Display sehen Sie die aktuelle Version. Beim SD90 ist dies das Release 2.0.8. (nächstes Bild, rot markiert)

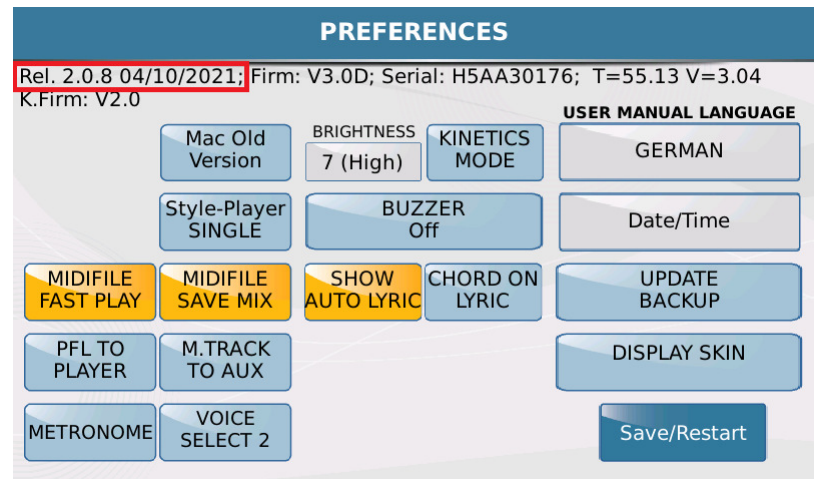

Folgende aktuelle Betriebssysteme benötigen Sie, um das MANUAL neu zu konfigurieren:

- KETRON MIDJAY PRO: 1.5.2
- KETRON SD7 / SD80: 1.3.9
- KETRON SD40: 1.2.9
- KETRON SD9 / SD90 / SD60 / SD60 K: 2.0.8

Unter **https://www.ketron.it/en/home-ketron** (Link in englischer Sprache), können Sie Ihr Instrument auf den neuesten Stand bringen.

#### **2. LADEN SIE DAS MANUAL HERUNTER**

Von der Ketron-Internetseite wird nun auch das Manual heruntergeladen.

- Gehen Sie dazu auf das Feld "PRODUCTS" und wählen Sie die entsprechende Unterkategorie aus. In unserem Beispiel für das SD90 ist dies "Sound modules". (nächstes Bild, rot markiert)

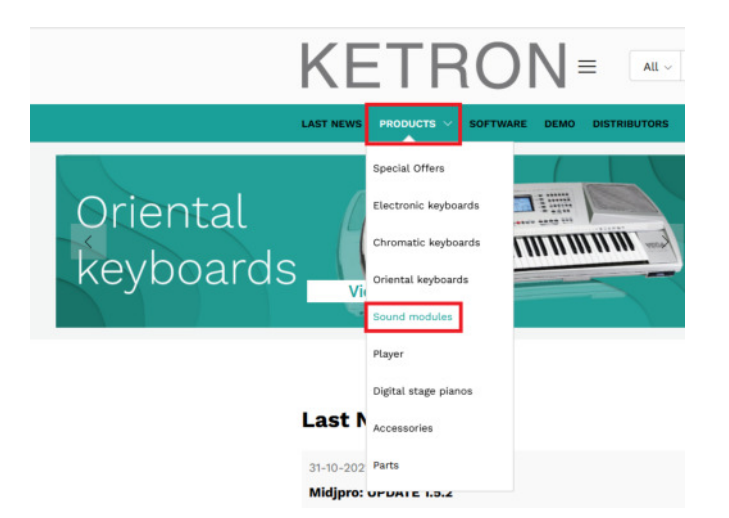

- Auf der nächsten Seite klicken Sie auf das Bild des SD90. Scrollen Sie danach auf der Seite nach unten bis zur Beschreibung, und klicken Sie auf das Feld "Owner Manual". (nächstes Bild, rot markiert)

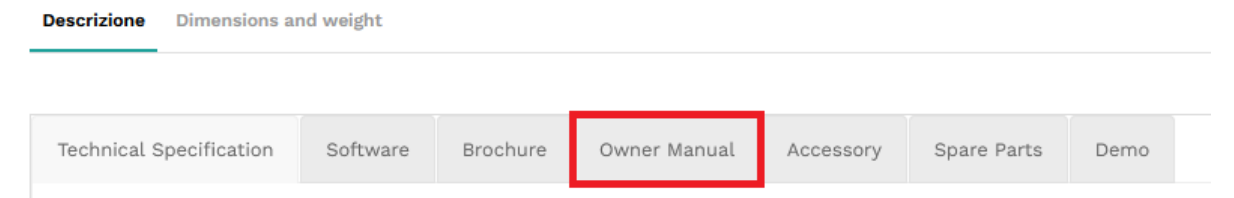

Es öffnet sich die Seite mit den Bedienungsanleitungen, auch hier wird bis ganz unten gescrollt, bis zum gezippten Manual. (nächstes Bild, rot markiert)

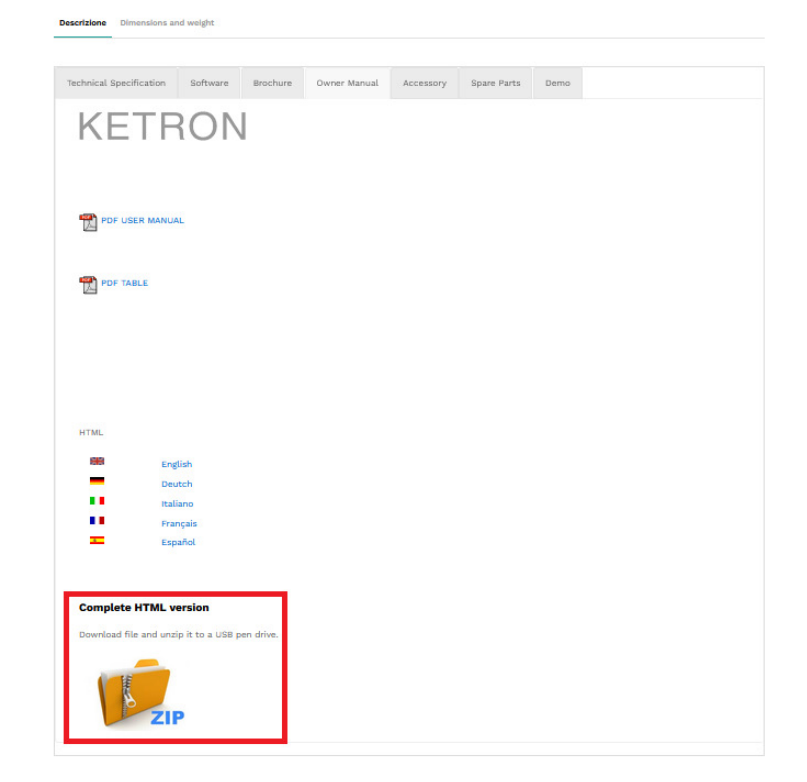

- Klicken Sie auf das Dateisymbol, um das Manual auf Ihren PC herunterzuladen, und dort zu entpacken.
- Die entpackte Datei mit dem Namen "Manuale" kann jetzt auf ein Speichermedium kopiert werden.

**WICHTIG:** Beim Entpacken werden 2 Ordner mit gleichen Namen ("Manuale") gebildet. Damit Ihr Instrument auf das Manual zugreifen kann, muß der Unterordner "Manuale" mit dem Inhalt kopiert werden.

Im nächsten Bild sehen Sie, wie die entpackte Datei aussieht**.** 

**ROT** markiert ist der Hauptordner**, GRÜN** markiert den Unterordner, der kopiert werden muß.

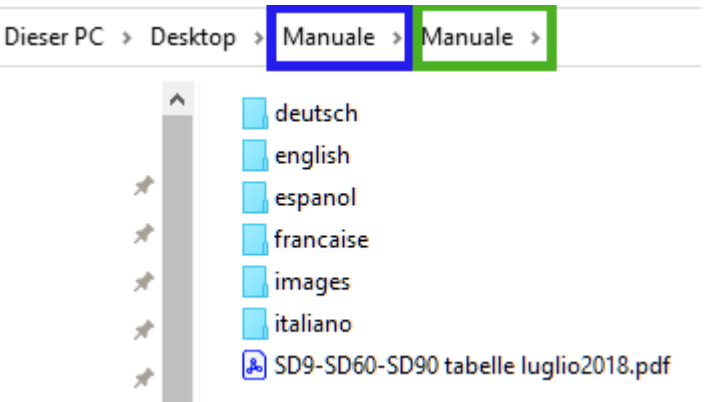

Wie schon eingangs erwähnt, wird diese Datei nun auf ein Speichermedium Ihrer Wahl geladen.

Das kann ein USB-Stick, eine Festplatte oder eine SSD-Platte sein, die nachträglich installiert wurde.

Der Vorteil liegt jetzt darin, dass das Manual von jedem dieser Speichermedien abgerufen werden kann, auch wenn es im MEDIA-Menü gerade nicht angewählt ist.

"Manuale" muß also nicht zwingend auf den internen Speicher "User FS" kopiert werden. Dadurch sparen Sie ca.60 MB an wertvollem Speicherplatz.

Achten Sie auch unbedingt darauf, auf der Internetseite die RICHTIGE Datei für Ihr Instrument herunterzuladen. Manuale anderer aktueller Ketron-Instrumente werden nämlich genauso angezeigt.

So könnte z.B. das Manual des Midjay PRO auch auf dem SD7 angezeigt werden...

Viel Erfolg beim Updaten und Konfigurieren!

#### **Ihr KETRON- MUSIXX Team**